## 宜蘭大學碩博士班新生

# 第一次選課就上手

#### ■ 碩博士班新生選課時程

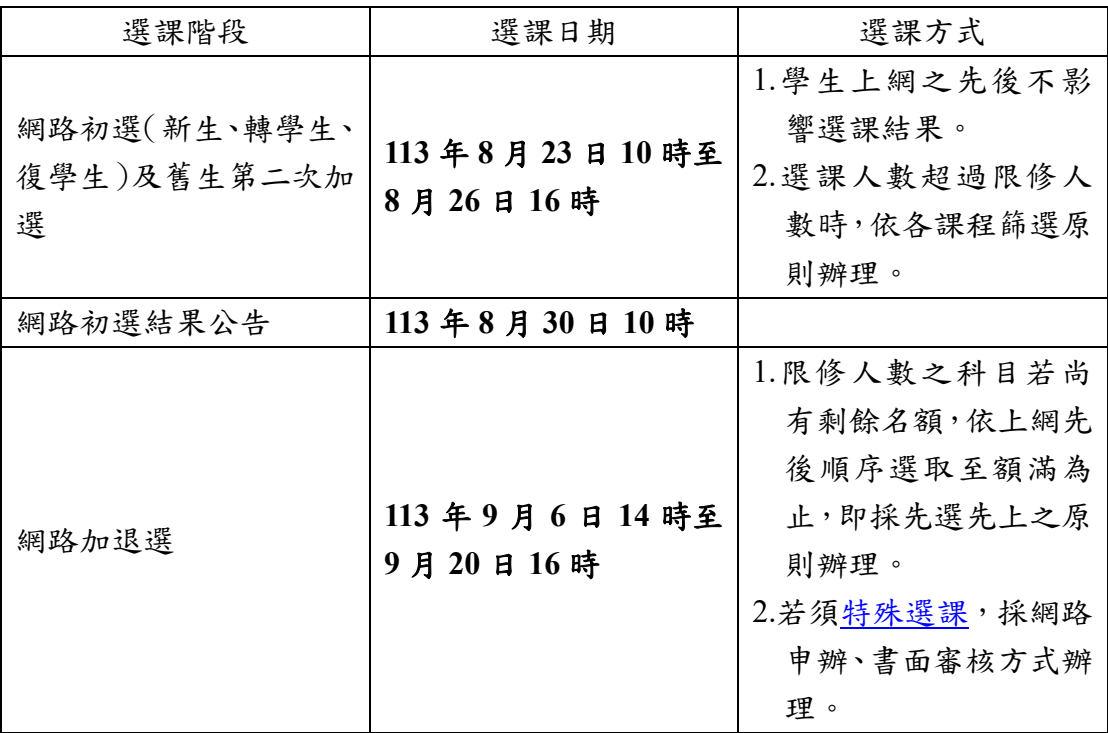

#### ■ 選課登入

- 1.由本校首頁之在校學生登入,點選教務項目之「選課系統」,即進入選課系 統。
- 2.帳密與本校 Email 信箱帳密相同,帳號為學號,預設密碼為身分證號前 8 碼 (境外生帳密均為學號),帳密第1碼均為英文小寫,為顧及資訊安全及個人 選課權益,請務必變更密碼,並妥善保管使用。

### ■ 網路初選選課順序:**1.**確認必修 **2.**加選選修

1.必修課程已預設,無須加選,請自行確認。 2.請於選課前向指導教授諮詢選課規劃,並依討論結果加選課程。

#### ■ 確認網路初選結果

選修課程若選課人數超過限修人數,依各課程篩選原則辦理,若同學查詢初選 結果時,所出現之課程則代表已選上。

### ■ 利用加退選階段調整選課

- 1.網路初選結果公布後,可利用加退選階段調整選課,必修課程不得退選,選 修課程可自由加退選。
- 2.若因下列因素,導致無法順利選課,可利[用特殊選課,](https://academic.niu.edu.tw/var/file/3/1003/img/220/950006373.htm)採網路申辦、書面審 核方式辦理:
	- (1)選課人數已滿,選不上?
	- (2)想加選之課程受年級、系所限制無法加選?
	- (3)無法透過系統直接加選之課程
- 3.加退選為最後選課階段,請務必於截止前,進系統做最後確認,以確保所選 課程能符合學習目標。
- 若有選課相關問題,歡迎來電詢問 (03-9317088)。